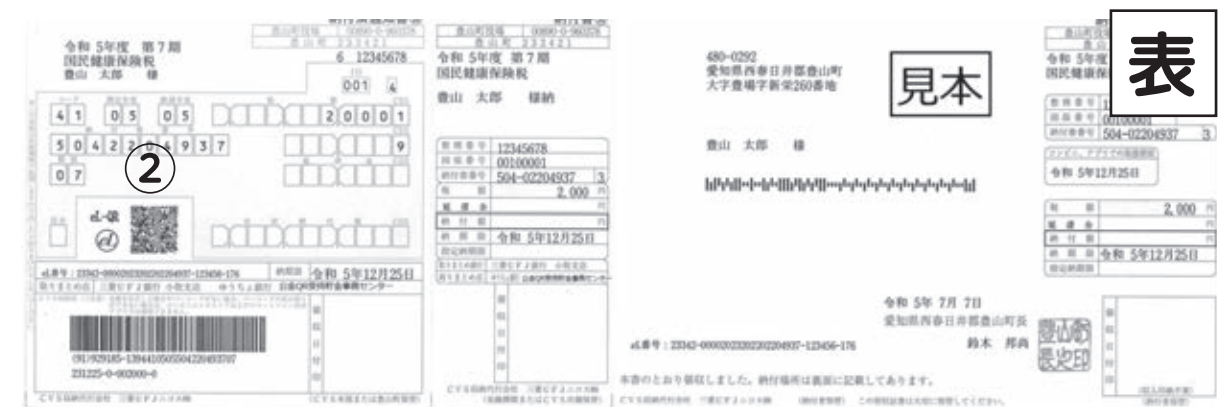

## **● 電子納税の手順**

- 1.スマートフォンやタブレット端末等で納付書 裏面のQRコード①を読み取り、「地方税お 支払サイト」にアクセスする。
- 2. サイトの案内に従って、納付書 表 面のQR コード②を読み取るか、eL番号を入力する。
- 3. 納付方法 (インターネットバンキング、ダイレ クト方式、ペイジー番号発行、クレジットカード 等)を選択する。
- 4.納付方法ごとの操作を行って納付する。

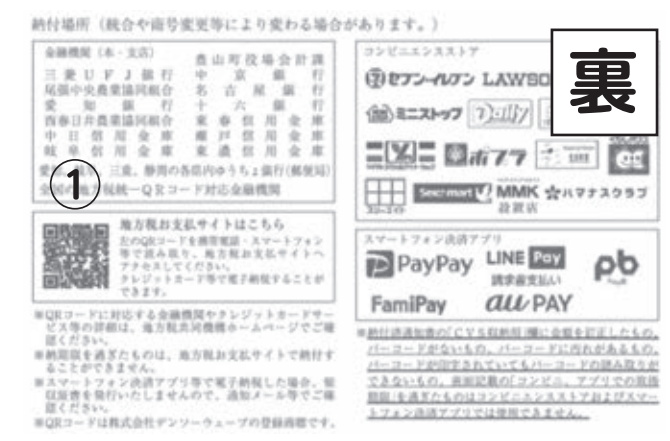

## **● コンビニ、金融機関での納付**

・コンビニエンスストア(コンビニ)、MMK設置店(ヨシヅヤ豊山テラス)でのお取り扱いはこれまでどおりです。

・令和5年4月1日以降は全国のQRコード対応金融機関で納付できます。

**・愛知・岐阜・三重・静岡県以外のゆうちょ銀行・郵便局での取り扱いは令和5年5月からとなります。**

## **● 領収書について**

- ・電子納税した場合、紙の領収書は発行されませんのでご注意ください。納付内容は、スマホアプリ内の支払履歴 やクレジットカードのご利用明細でご確認ください。
- ・領収書が必要な方は、納付書裏面に記載の納付場所(金融機関、コンビニエンスストア、豊山町役場1階会計課) で納付してください。

## ● その他

- ・電子納税で利用可能なクレジットカードサービスや金融機関、スマホ決済アプリの最新情報は、地方税共同機構 ホームページでご確認ください。
- ・納付期限を過ぎた納付書は、地方税お支払サイトでのご利用はできません。
- ・電子納付した場合、お手元に領収印の無い納付書が残り、その納付書を使用して金融機関やコンビニエンススト ア等で再度納付できてしまいます。二重納付を防ぐためにも、納税手続が終わった納付書には、領収日付印欄に 納付年月日を記入して保管しておくことをお勧めします。

**問合せ 税務課収納グループ 28・0926**

**特**

子育てひろば

わいわいブラザ